## **DICTATION IN WORD**

**Tool in beta** per dettare direttamente in un **file di Word**.

*Come dettare in italiano o in altre 24 lingue supportate in un documento Word di Office e come tradurre la dettatura simultaneamente.* 

Questa funzionalità di **Word** ha bisogno di una connessione internet attiva per funzionare. Sistema operativo: da Win 8.1 in avanti Software da Word 2013 in avanti

Naturalmente non si può procedere alla dettatura in un ambiente rumoroso o con una musica di sottofondo.

## *1.* **INSTALLARE LA SCHEDA DICTATION:**

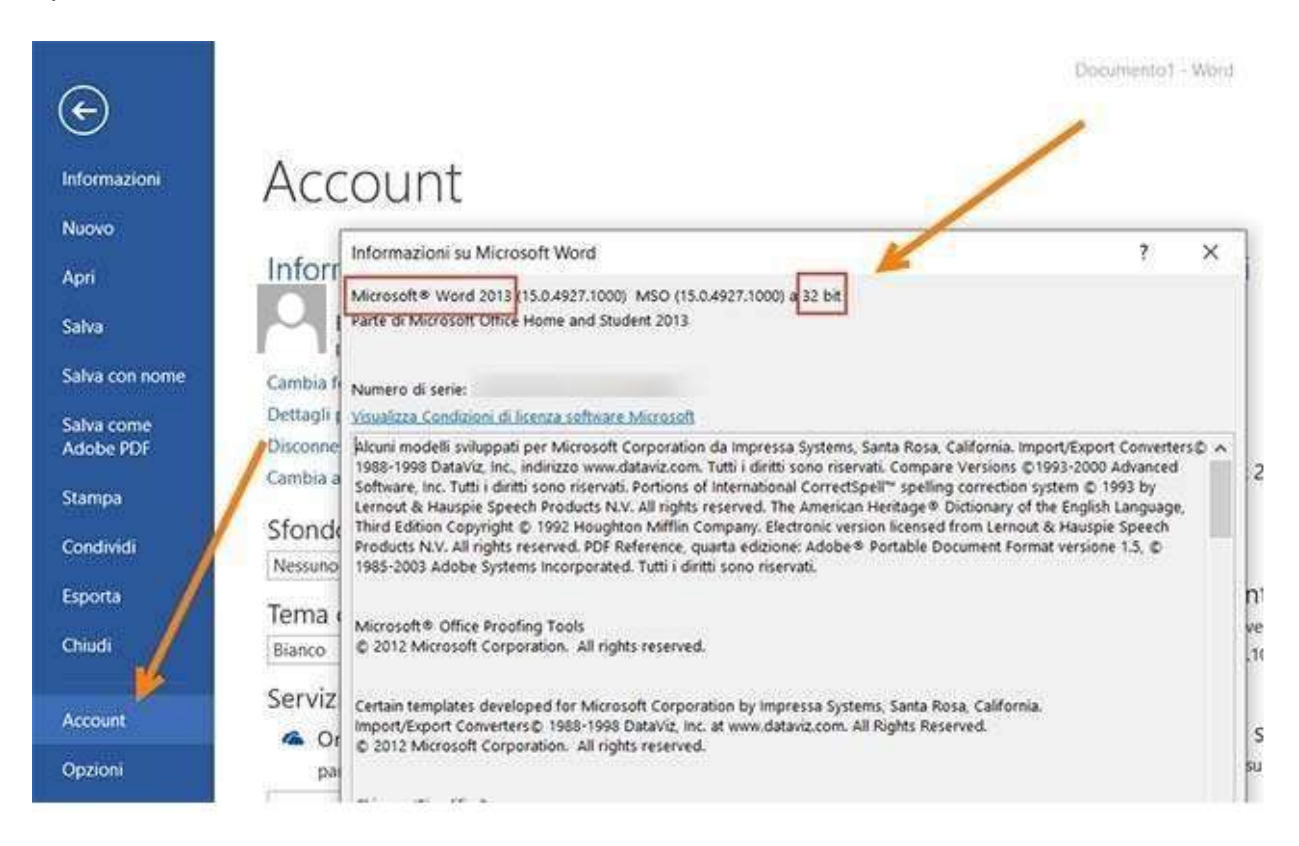

Apro **Word**, e vado su **Menù -> File -> Account**

**.**

Poi clicco su **Informazioni su Word** per aprire una finestra in cui ottenere tale informazione insieme al **numero di serie del prodotto**. Il mio PC pur essendo a **64bit** ha una versione di **Office a 32bit**.

## 2. In https://dictate.ms/

Apre la pagin[a](http://dictate.ms/) **[Dictate Speech Recognition](http://dictate.ms/)** e clicco su **Download for Office 32bit** o eventualmente cliccare sul link successivo se avete una versione di **Office a 64-bit**.

Verrà scaricato un file **Setup-Dictate32-5.0.0.exe** su cui fare un **doppio click** per la sua installazione con tutte le applicazioni di Office chiuse.

*3.* Quando apriremo **Word** visualizzeremo la scheda **DICTATION (si trova dopo VISUALIZZA)** 

Cliccandoci sopra sulla sinistra visualizzeremo **l'icona del microfono** su cui andare per iniziare a dettare.

Posso scegliere la **lingua di input e la lingua di output**. Le **lingue supportate** sono **24** anche se ci sono 4 tipologie di inglese e 2 di spagnolo. **L'italiano è supportato** insieme alle principali lingue europee.

È possibile **inserire la punteggiatura manualmente oppure in modo automatico**. Il punto per esempio viene aggiunto quando si fa una pausa nella dettatura. Alcuni comandi in inglese per la punteggiatura come **dot (.), comma (,), semicolon** (;)vengono capiti solo se si sceglie la lingua inglese non così per le altre lingue.

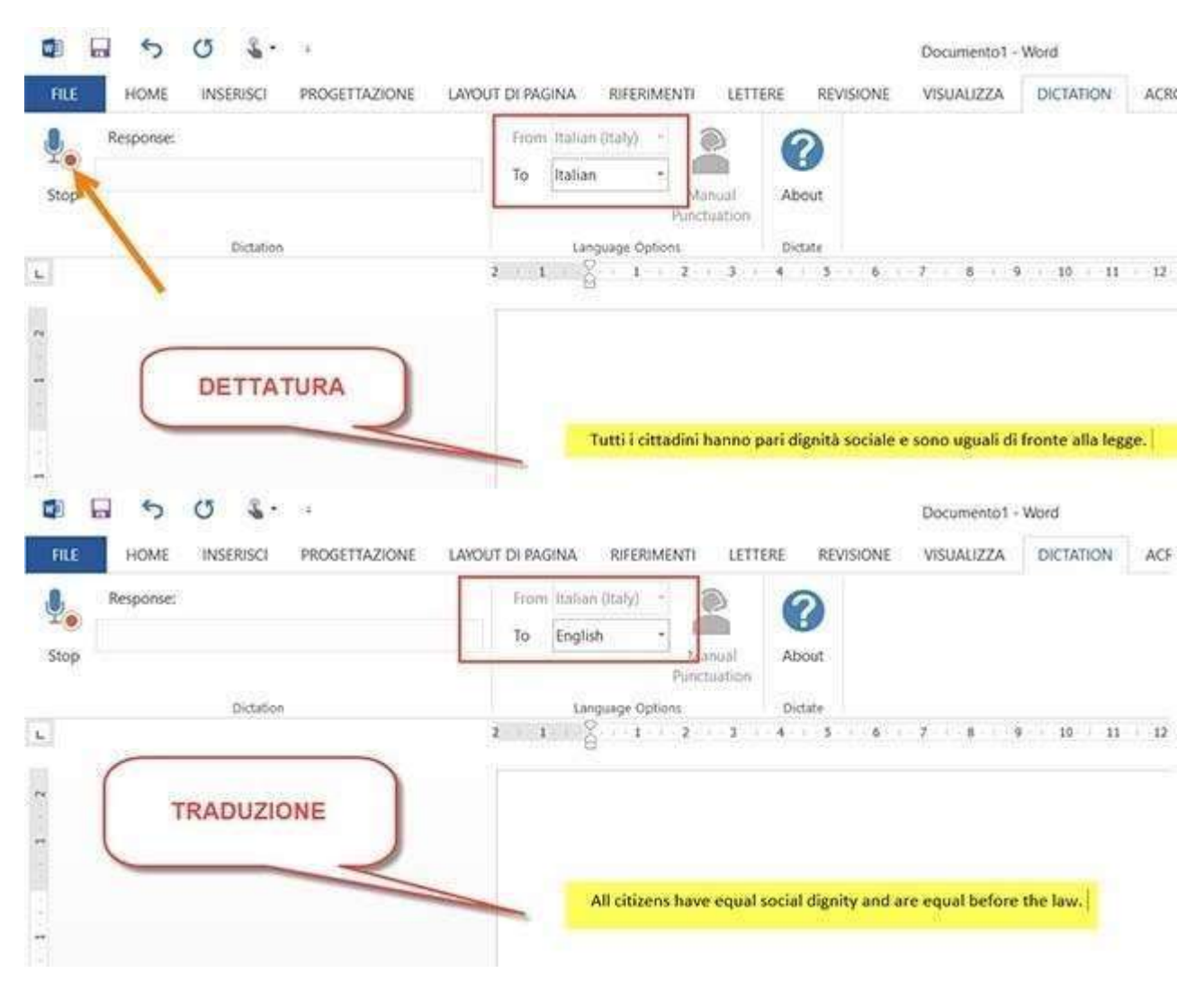

Dopo aver cliccato sulla icona del **microfono, Word** lo rileverà nell'hardware e la scritta **Start** sotto al microfono muterà in **Stop**. Quando si inizia a dettare le parole pronunciate verranno in un primo momento visualizzate nel campo **Response** accanto al microfono e successivamente **inserite nel documento Word**. Si può anche **dettare in una lingua e avere il documento con la traduzione in un'altra delle lingue supportate**.

## **CONCLUSIONE**

Quando si usano parole semplici e di facile pronuncia il risultato è apprezzabile. Se si recita una poesia in italiano antico ovviamente non ci si può aspettare un analogo risultato.